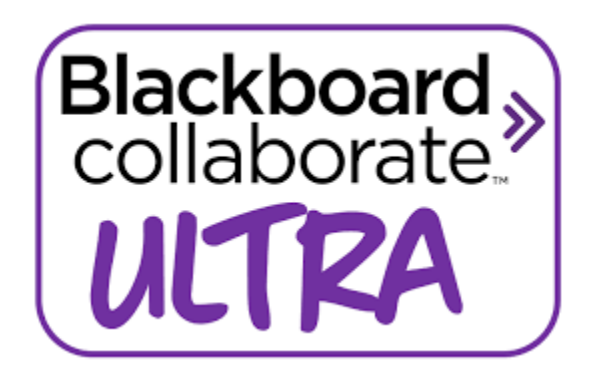

# **STUDENT USER GUIDE**

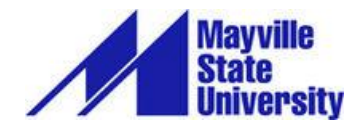

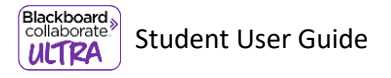

## **TABLE OF CONTENTS**

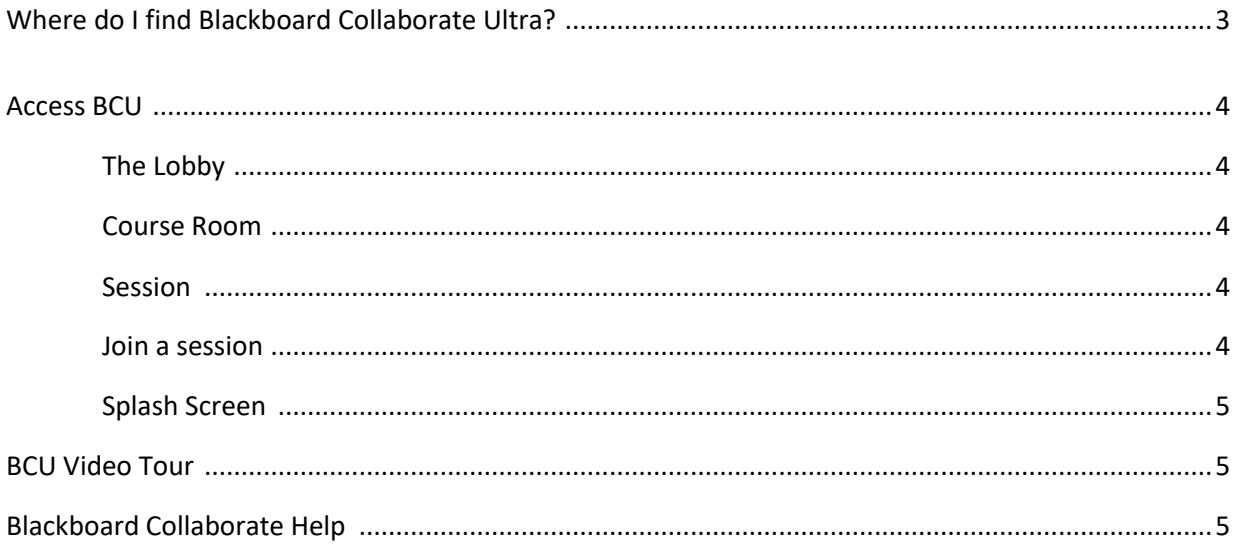

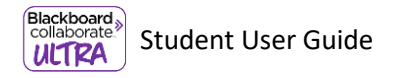

Blackboard Collaborate Ultra (BCU) is a real-time video conferencing tool your instructors may use for their online classes. BCU opens right in your browser so you do not have to install any software to join a session.

# **WHERE DO I FIND**

### **BLACKBO ARD COLLABORATE ULTRA?**

Instructors can use Blackboard Collaborate in their courses. It's up to them how it is used. It could be oneon-one sessions, class lectures, or a place for you to host group study sessions.

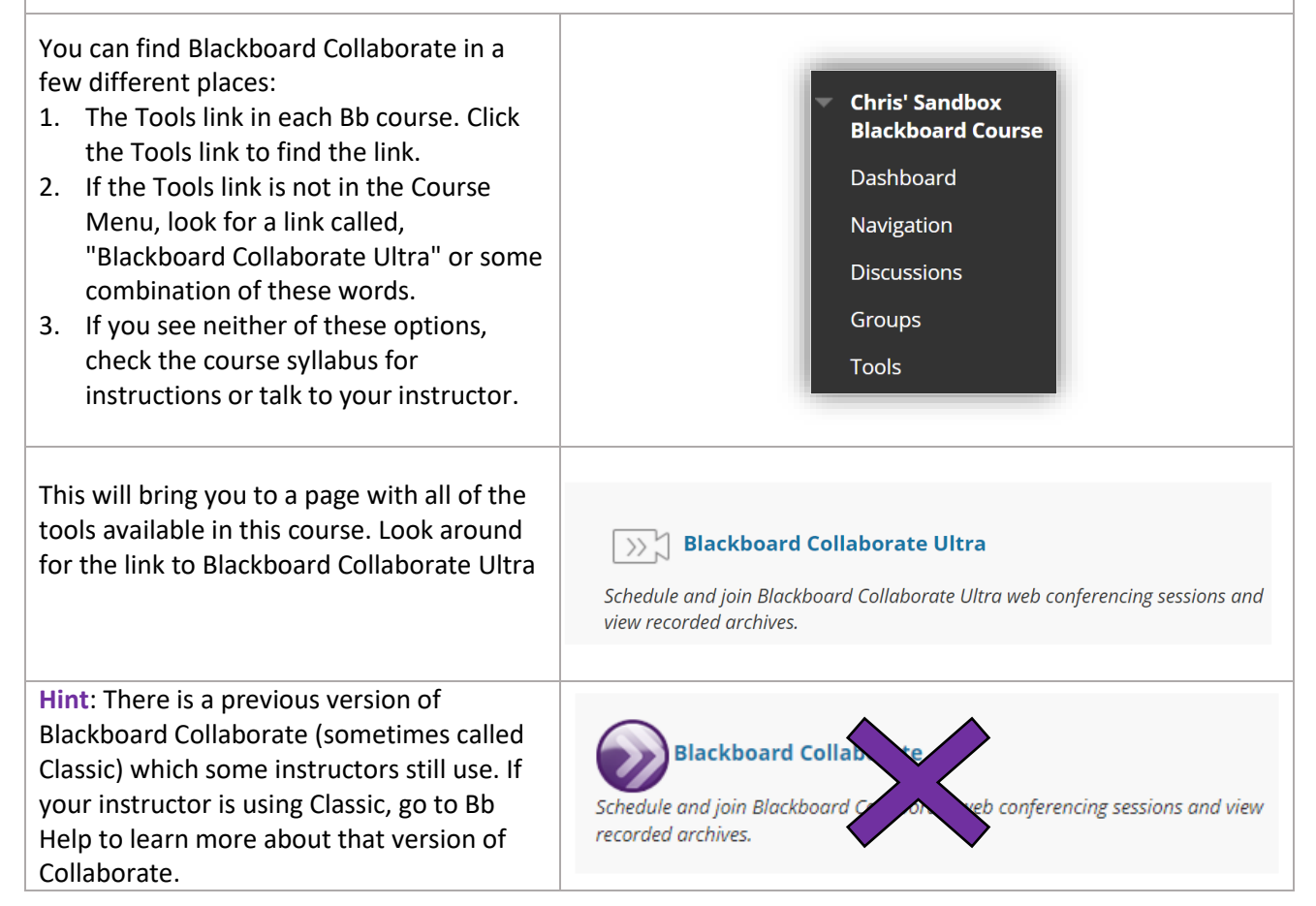

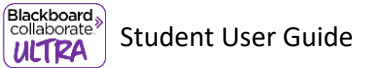

r

# **ACCESS BCU**

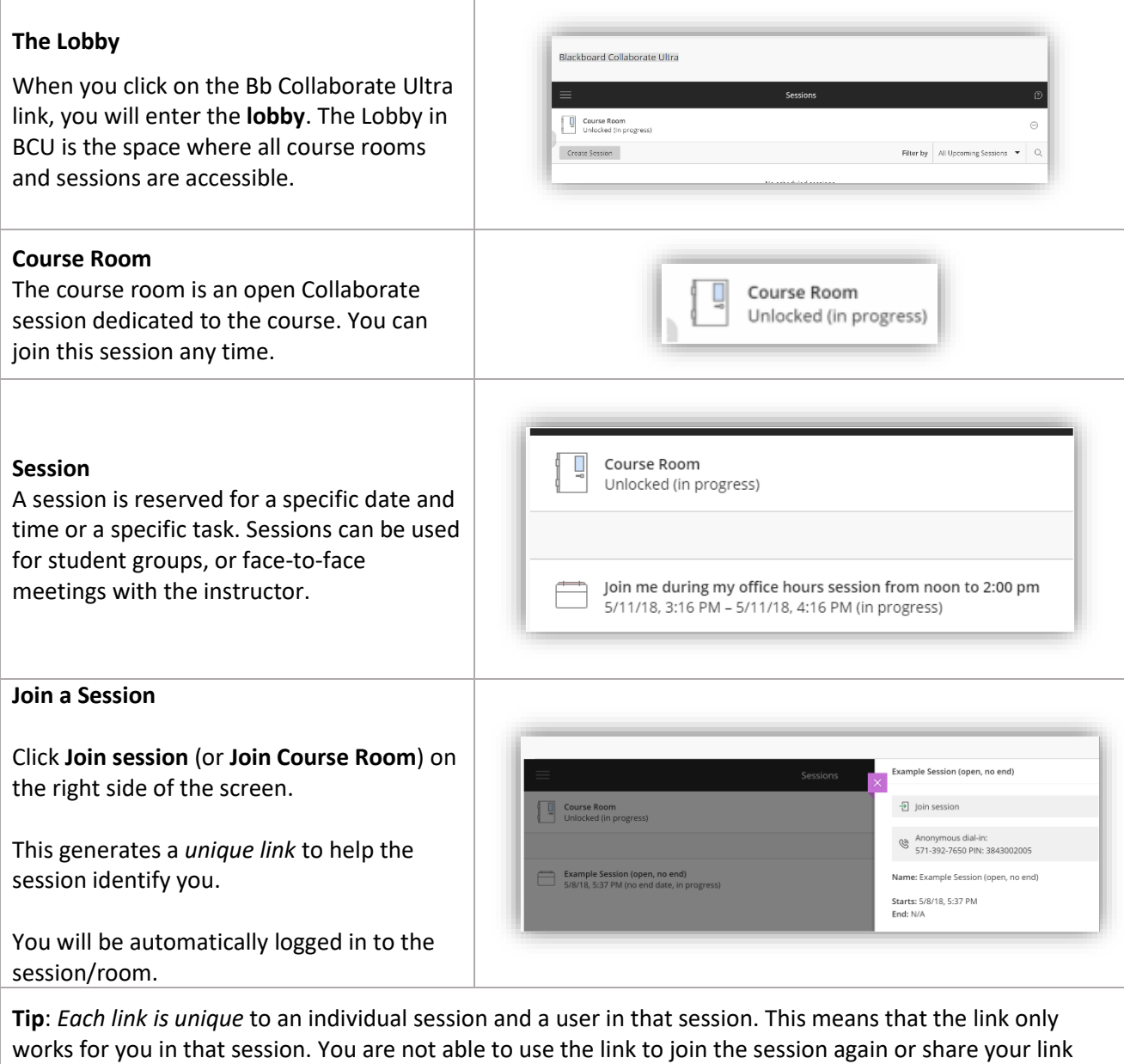

with another user. Session links expire after 5 minutes.

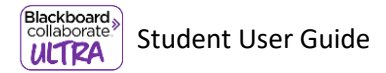

#### **Splash screen**

This splash screen pops up to provide the following options for logging in:

- If you are on a computer, click **Join** from a browser (remember, Google Chrome is the recommended browser. You may have problems with other browsers.)
- If you are on a mobile device and have the Blackboard Student app installed, click the blue pencil button.

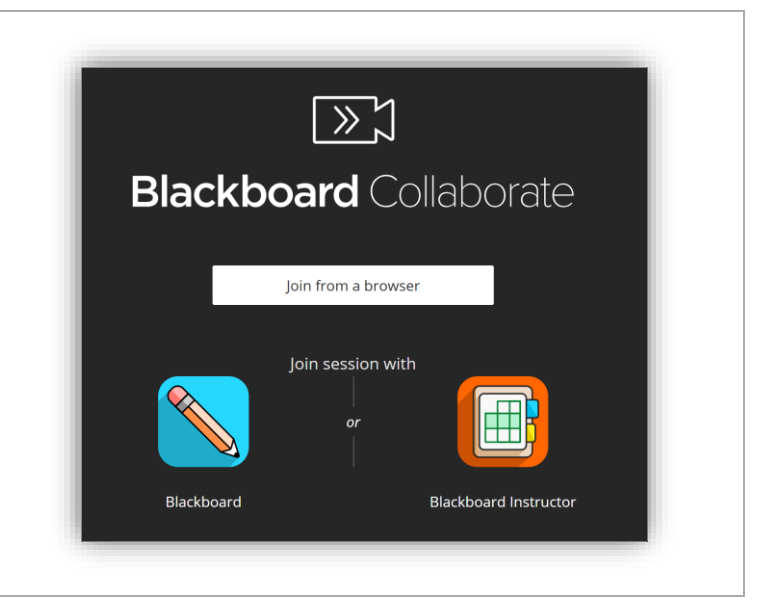

# **BCU VIDEO TOUR**

Watch thi[s video tour](https://youtu.be/KNCI7e0cAF8) to see the BCU user interface.

User Interface Tour

Blackboard Collaborate with the Ultra Experience

Video URL: <https://youtu.be/KNCI7e0cAF8>

**BLACKBOARD HELP**

For more help on using Blackboard Collaborate Ultra as a student, go to help.blackboard.com/Collaborate/Ultra > Participant > How do I get started?